# **CopyPathShellExtension Crack Download**

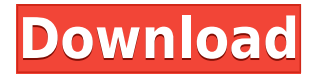

### **CopyPathShellExtension With Registration Code [Updated-2022]**

- Copy file path to the clipboard. - Use Paste option in Explorer to paste file path. - Use Ctrl+V to paste the file path. Requirements: - Windows Vista or later. Installation: CopyPathShellExtension Cracked 2022 Latest Version.msi (in %ProgramFiles% folder) or copy from archive. CopyPathShellExtension Download With Full Crack is not compatible with the 32-bit version of Windows 7 (it doesn't work with MSU). You can also use AutoIt to copy path to the clipboard. AutoIt program is part of AutoIt3 suite. --For more details, check the Automation of Windows Explorer with Commands section of AutoIt Manual. --For more information on the AutoIt program, check the following links: Copy text from selected text field Copy text from the Clipboard (AutoIt) Copy text from selected text field Copy text from the Clipboard (AutoIt) Copy

#### **CopyPathShellExtension Crack + Registration Code [2022-Latest]**

\SetMacro{FullPath}{ \DoWhatFile{C:\MYDIR}\\$filename } \SetMacro{FullPath+ScriptExtension}{ \DoWhatFile{C:\MYDIR}\\$filename.\\$ext } \SetMacro{ScriptExtension}{ \DoWhatFile{C:\MYDIR}\\$filename } \SetMacro{ScriptExtension+FileType}{

\DoWhatFile{C:\MYDIR}\\$filename.\\$ext\MyScript } \SetMacro{FileType}{ \DoWhatFile{C:\MYDIR}\\$filename.\\$ext\MyScript } \SetMacro{ScriptExtension+FileType}{ \DoWhatFile{C:\MYDIR}\\$filename.\\$ext\MyScript.py } \SetMacro{FileType}{ \DoWhatFile{C:\MYDIR}\\$filename.\\$ext\MyScript.py } \SetMacro{FileType+ScriptExtension}{ \DoWhatFile{C:\MYDIR}\\$filename.\\$ext\MyScript.py.py } \SetMacro{FileType+ScriptExtension+FileType}{ \DoWhatFile{C:\MYDIR}\\$filename.\\$ext\MyScript.py.py } \SetMacro{FileType+ScriptExtension+FileType+ScriptExtension}{ \DoWhatFile{C:\MYDIR}\\$filename.\\$ext\MyScript.py.py.py } \SetMacro{FileType+ScriptExtension+FileType+ScriptExtension+FileType}{ \DoWhatFile{C:\MYDIR}\\$filename.\\$ext\MyScript.py.py.py.py } \SetMacro{FileType+ScriptExtension+FileType+ScriptExtension+FileType+ScriptExtension}{ \DoWhatFile{C:\MYDIR}\\$filename.\\$ext\MyScript.py.py.py.py.py } \SetMacro{FileType+ScriptExtension+FileType+ 2edc1e01e8

## **CopyPathShellExtension**

CopyPathShellExtension is a utility to copy a file path to the clipboard. This utility comes in handy when you need to copy the file path for an existing file or shortcut which is already in Explorer. This allows you to then paste the path to another application to open, or to another location, or to copy the pathname for opening with File Explorer. CopyPathShellExtension Features: Copies the file path from the open/save file window in Explorer. Allows you to directly open the path copied to the clipboard. Removes the need to manually copy the path. Supports drag and drop as well. Provides a shortcut for using Windows Explorer CopyPathShellExtension Limitations: Currently only works in Windows 7/Windows 8/Windows 10. The file path selected cannot have spaces in it. It is the user's responsibility to ensure that the path they are selecting is safe. Path selection is limited to files/folders as well as shortcuts. The clipboard must be cleared in order to use the utility. Path selection will not allow you to open a folder in Windows Explorer, instead it will only allow you to copy the full pathname to the clipboard. CopyPathShellExtension Usage: Copy the file path to the clipboard: CopyPathShellExtension [PathToFile/Shortcut] [FileName] Copy the file path into a custom text editor: CopyPathShellExtension [PathToFile/Shortcut] [FileName] Copy the file path into a web browser: CopyPathShellExtension [PathToFile/Shortcut] [FileName] For example, CopyPathShellExtension "c:\windows\system32\cmd.exe" "bat" would copy the full file path to the clipboard and allow you to directly paste it into a command prompt window. Download CopyPathShellExtension is provided as a free download and should be run from the command prompt. No additional installation is required. CopyPathShellExtension Tutorial CopyPathShellExtension Simply start CopyPathShellExtension from the command prompt and then select a file in Explorer. CopyPathShellExtension Path To Example CopyPathShellExtension is not limited to only files/folders or shortcuts. It works on any

<https://techplanet.today/post/free-patched-download-moldflow-insight-2018-crack-keygen> <https://reallygoodemails.com/vectesvsiwa> <https://reallygoodemails.com/sumpforprosso> <https://joyme.io/tracmittheire> <https://techplanet.today/post/probability-and-queueing-theory-by-balaji-ebook-download-free> <https://techplanet.today/post/limba-romana-manual-pentru-studentii-straini-pdf-191-1> <https://tealfeed.com/meinhausplaner-nutzer-id-crack-s-new-ij6nc> [https://techplanet.today/post/delphi-20141-keygen-activation-2014-release-1-cdp-ds150e-cdp-cars-tru](https://techplanet.today/post/delphi-20141-keygen-activation-2014-release-1-cdp-ds150e-cdp-cars-trucks-vci-rar-top) [cks-vci-rar-top](https://techplanet.today/post/delphi-20141-keygen-activation-2014-release-1-cdp-ds150e-cdp-cars-trucks-vci-rar-top) [https://techplanet.today/post/omsi-2-add-on-best-downloadpack-vol6-ki-menschen-ativador-best-down](https://techplanet.today/post/omsi-2-add-on-best-downloadpack-vol6-ki-menschen-ativador-best-download-pack) [load-pack](https://techplanet.today/post/omsi-2-add-on-best-downloadpack-vol6-ki-menschen-ativador-best-download-pack) <https://reallygoodemails.com/condemtegde> <https://techplanet.today/post/one-piece-15th-anniversary-best-albumzip-new> <https://jemi.so/airlivedrive-pro-123-crack-free> [https://tealfeed.com/torrentdownloadproductdesignmanufacturingcollection2019download-exclusive](https://tealfeed.com/torrentdownloadproductdesignmanufacturingcollection2019download-exclusive-edvvk)[edvvk](https://tealfeed.com/torrentdownloadproductdesignmanufacturingcollection2019download-exclusive-edvvk)

### **What's New In CopyPathShellExtension?**

CopyPathShellExtension creates a shell extension that allows you to copy paths from Windows Explorer. The shell extension uses WM\_COPYDATA messages to invoke the CopyPath function. In addition, it provides a shortcut key, Ctrl+Shift+X, which is bound to CopyPath using a.HKCU registry key. I made a very simple shell extension using this, and it works just great. My problem is when I want to create a shell extension for an application. I have looked at the ClassWizard which CuteDrag gives you but I don't think that will let me manipulate the clipboard. Anyone have any other suggestions? A: I've been using this a lot recently: public class CopyPath : IWin32Window { public CopyPath(string path) { ProcessStartInfo info = new ProcessStartInfo(); info.WindowStyle = ProcessWindowStyle.Normal; info.FileName = path; info.CreateNoWindow = true; info.CreateNoWindow = true; info.RedirectStandardOutput = true; info.RedirectStandardError = true; info.UseShellExecute = false; //info.WindowStyle = ProcessWindowStyle.Hidden; info.RedirectStandardInput = true; //info.WindowStyle = ProcessWindowStyle.Hidden; info.UseShellExecute = false; Process.Start(info); } public void OnCopy(string path) { Clipboard.SetText(path);  $\}$  } with a shortcut (on my Windows 7 PC anyway):

# **System Requirements For CopyPathShellExtension:**

OS: OS Windows 7 64-bit or Windows 8 64-bit (or Windows 10 64-bit) Processor: Intel Core i3, i5 or i7, AMD equivalent Memory: 4 GB RAM Graphics: NVIDIA GeForce GTX 560 or Radeon HD 5770 or equivalent Storage: 35 GB available space Display: 20-inch display or 21-inch display Network: Broadband Internet connection Input: Keyboard & Mouse Standalone: Standalone Requires Ultra-Scale Sierra: Requires Ultra

Related links:

<https://www.riobrasilword.com/2022/12/12/techradar-gadget-crack/> <http://restauranteloise.com/advance-notepad-activation-code-with-keygen-free-download/> <http://doctordefender.com/halloween-time-3d-screensaver-crack-with-key-3264bit-updated-2022/> <https://serkit.ru/wp-content/uploads/2022/12/saktsha.pdf> <http://cathiconnorinc.com/powercad-dwg-to-pdf-converter-free-download/> <https://www.netcolf.it/wp-content/uploads/2022/12/pepydaig.pdf> <https://www.pinio.eu/wp-content/uploads//2022/12/cocosenor-excel-password-tuner.pdf> <https://www.designonline-deco.com/wp-content/uploads/2022/12/GEMapsInfo.pdf> <https://tiolita.com/wp-content/uploads/2022/12/File-Destroyer.pdf> <https://mentorus.pl/random-word-generator-crack-download/>